檔 號: 保存年限:

# 財政部關務署 函

地址:103205 臺北市大同區塔城街13號 聯絡人:王麗鈞 電話:(02)25505500分機2541 傳真: 電子信箱:007413@customs.gov.tw

### 受文者:台北市航空貨運承攬商業同業公會

發文日期:中華民國110年4月7日 發文字號:台關業字第1101009030號 速別:普通件 密等及解密條件或保密期限: 附件:如說明 (ZG1101009030-7-0.pdf)

主旨:「海關進口快遞貨物稅費繳納證明」(下稱:快遞稅費繳 納證明)PDF檔應用程式將於110年4月8日完成上線,請轉 知所轄報關業者,請查照。

說明:

. . . . . . . . . . . . . . . . . . . . . . . . . . . . . . 裝 . . . . . . . . . . . . . . . . 訂 . . . . . . . . . . . . . . . . 線 . . . . . . . . . . . . . . . . . . . . . . . . . . .

- 一、為提升通關作業效率及節省成本,旨揭應用程式已完成開 發及測試並訂110年4月8日上線,報關業者可自行或授權委 由通關網路公司向所屬進口地海關申請接收快遞稅費繳納 證明PDF檔。
- 二、報關業者自行申請者可至關港貿單一窗口以自然人/工商憑 證下載快遞稅費繳納證明PDF檔,操作說明如附件1。
- 三、各關於受理案件申請後,可至報關業者資料維護作業

(CB021)/申請快遞稅費繳納證明無紙化,依其申請形式予

以註記,操作畫面如附件2。

正本:財政部關務署基隆關、臺北關、臺中關、高雄關

副本:中華民國報關商業同業公會全國聯合會、台北市報關商業同業公會、基隆市報關 商業同業公會、高雄市報關商業同業公會、台北市航空貨運承攬商業同業公會、 台北市海運承攬運送商業同業公會、台北市亞太國際快遞同業協會、關貿網路股 份有限公司、汎宇電商股份有限公司(均僅含附件1)(均含附件)電2011/04/07文

#### 第 1 頁,共 1 頁

檔 號: 保存年限:

# 財政部關務署 函

地址:103205 臺北市大同區塔城街13號 聯絡人:王麗鈞 電話:(02)25505500分機2541 傳真: 電子信箱:007413@customs.gov.tw

### 受文者:台北市報關商業同業公會

發文日期:中華民國110年4月7日 發文字號:台關業字第1101009030號 速別:普通件 密等及解密條件或保密期限: 附件:如說明 (ZG1101009030-4-0.pdf)

主旨:「海關進口快遞貨物稅費繳納證明」(下稱:快遞稅費繳 納證明)PDF檔應用程式將於110年4月8日完成上線,請轉 知所轄報關業者,請查照。

說明:

. . . . . . . . . . . . . . . . . . . . . . . . . . . . . . 裝 . . . . . . . . . . . . . . . . 訂 . . . . . . . . . . . . . . . . 線 . . . . . . . . . . . . . . . . . . . . . . . . . . .

- 一、為提升通關作業效率及節省成本,旨揭應用程式已完成開 發及測試並訂110年4月8日上線,報關業者可自行或授權委 由通關網路公司向所屬進口地海關申請接收快遞稅費繳納 證明PDF檔。
- 二、報關業者自行申請者可至關港貿單一窗口以自然人/工商憑 證下載快遞稅費繳納證明PDF檔,操作說明如附件1。
- 三、各關於受理案件申請後,可至報關業者資料維護作業

(CB021)/申請快遞稅費繳納證明無紙化,依其申請形式予

以註記,操作畫面如附件2。

正本:財政部關務署基隆關、臺北關、臺中關、高雄關

副本:中華民國報關商業同業公會全國聯合會、台北市報關商業同業公會、基隆市報關 商業同業公會、高雄市報關商業同業公會、台北市航空貨運承攬商業同業公會、 台北市海運承攬運送商業同業公會、台北市亞太國際快遞同業協會、關貿網路股 日九十份之小玩之之一,小小小,一

#### 第 1 頁,共 1 頁

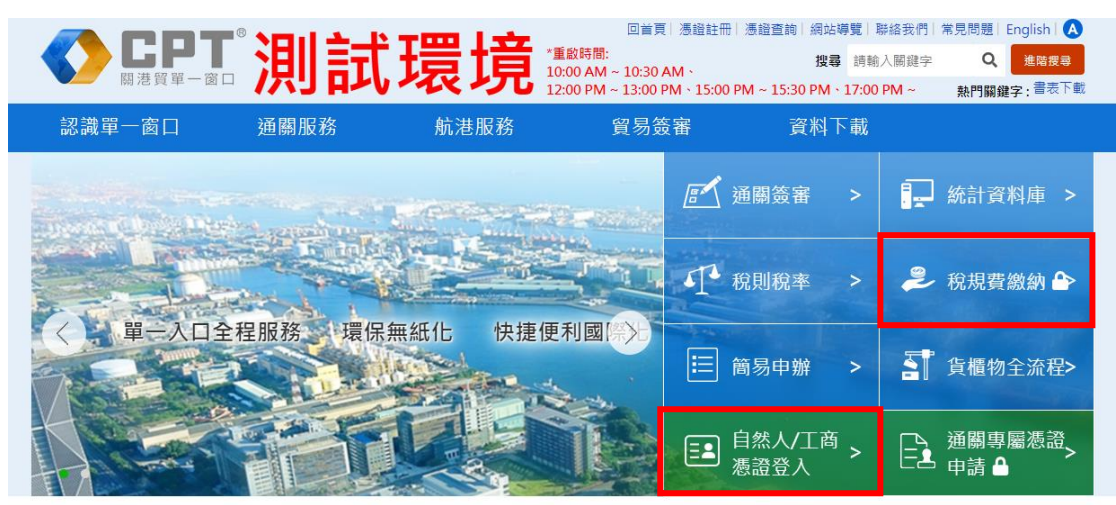

Step1: 業者至單一窗口首頁點選自然人/工商憑證登入,系統將導向登入作業。

Step2: 業者使用憑證完成登入後, 系統會自動導回單一窗口首頁。

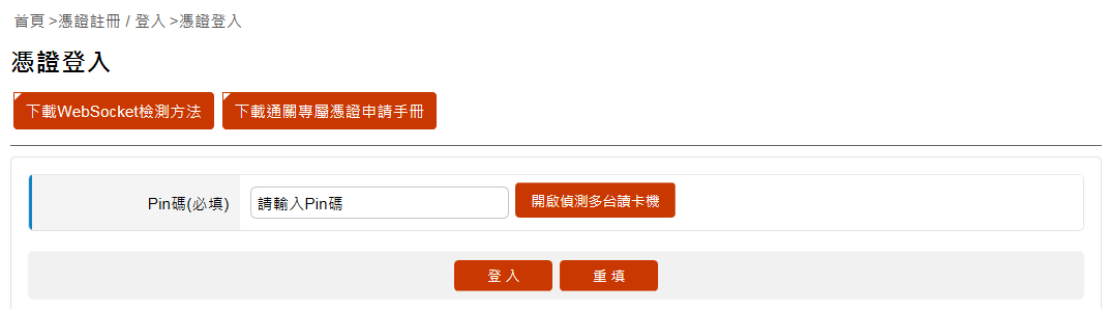

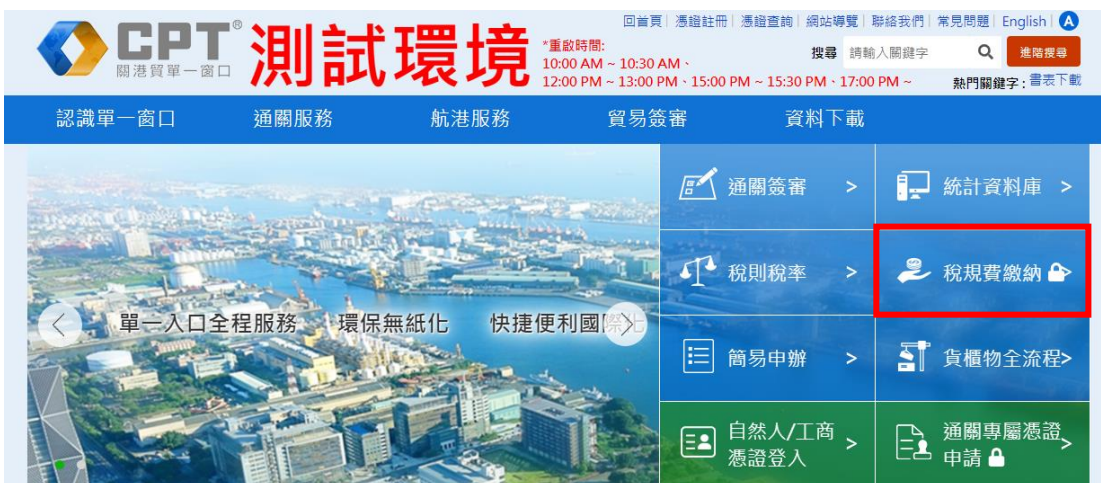

Step3: 業者點稅規費繳納圖示,系統將導向稅規費繳納系統。

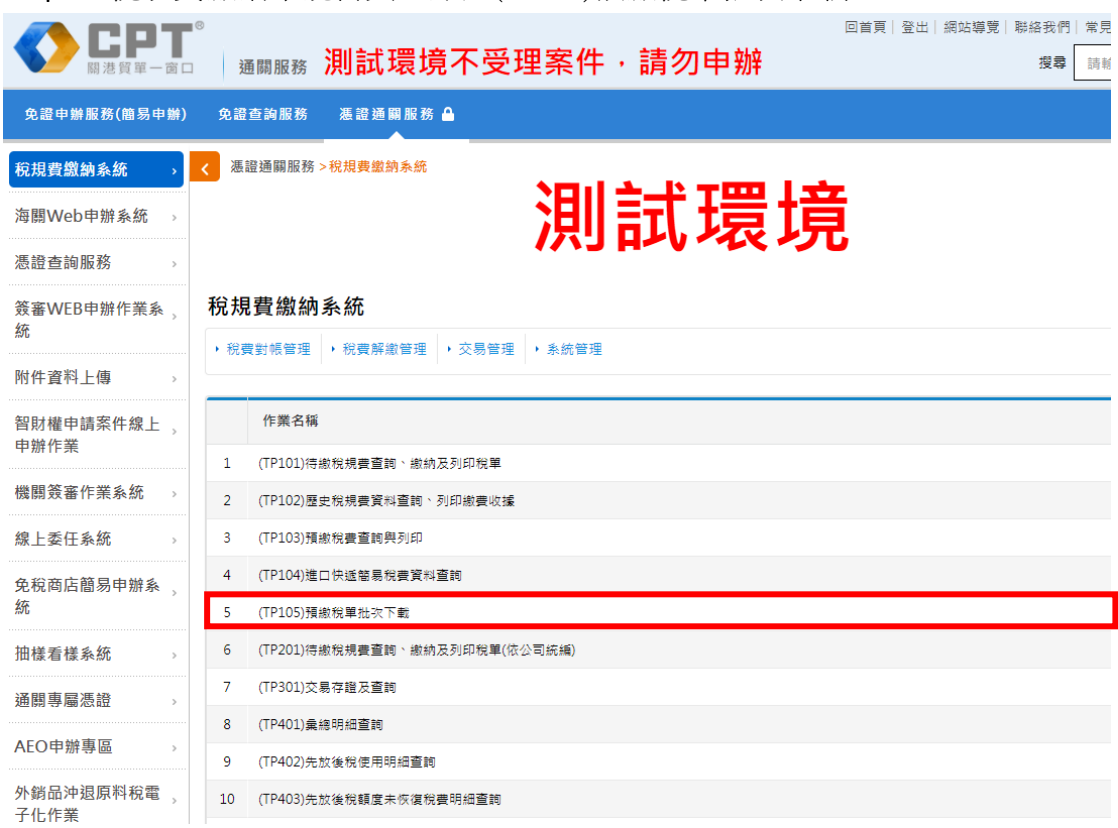

Step4: 稅規費繳納系統首頁, 點選(TP105)預繳稅單批次下載

Step5: 業者輸入收到的驗證碼通知信中,所提供的驗證碼。驗證成功後, 系統 將導向檔案下載頁面,提供業者下載作業。

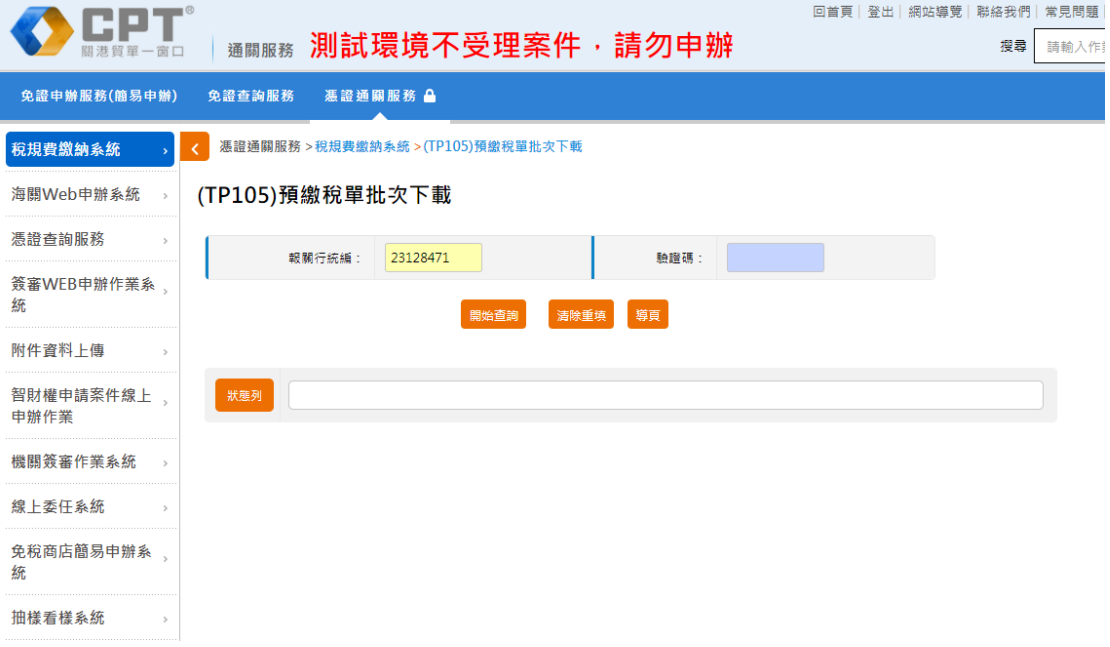

Step6: 業者點選檔案名稱,系統開始自動下載壓縮檔案。

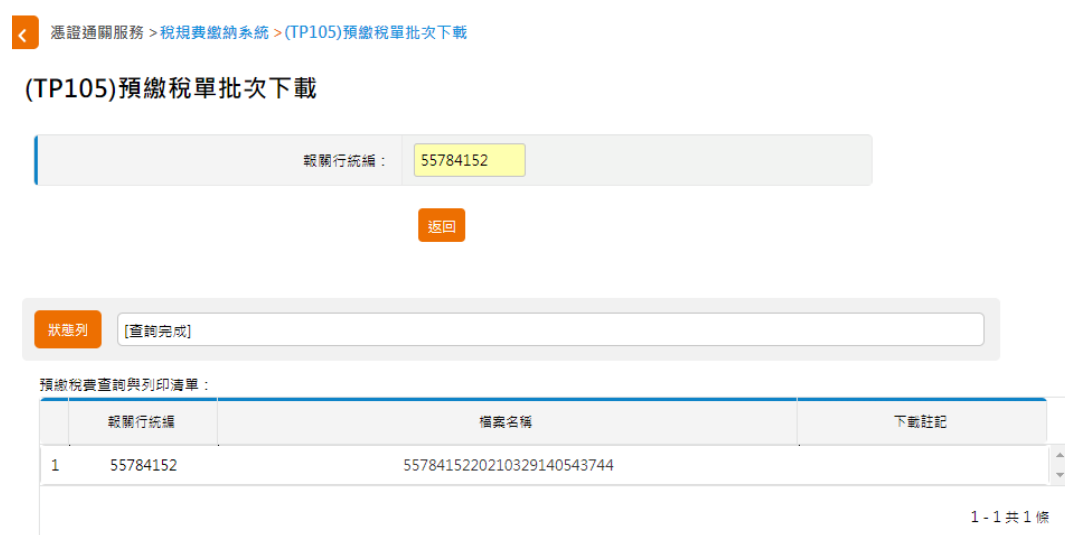